After launching Zoom, click **Sign In:**

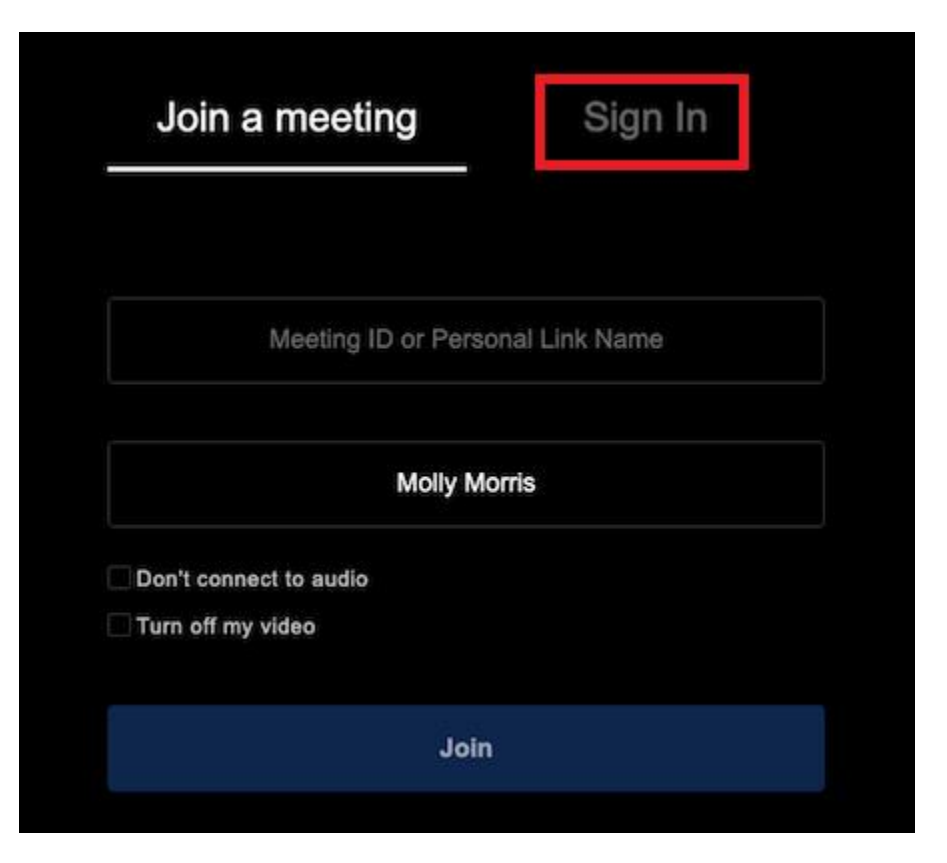

Click **Sign in with SSO:**

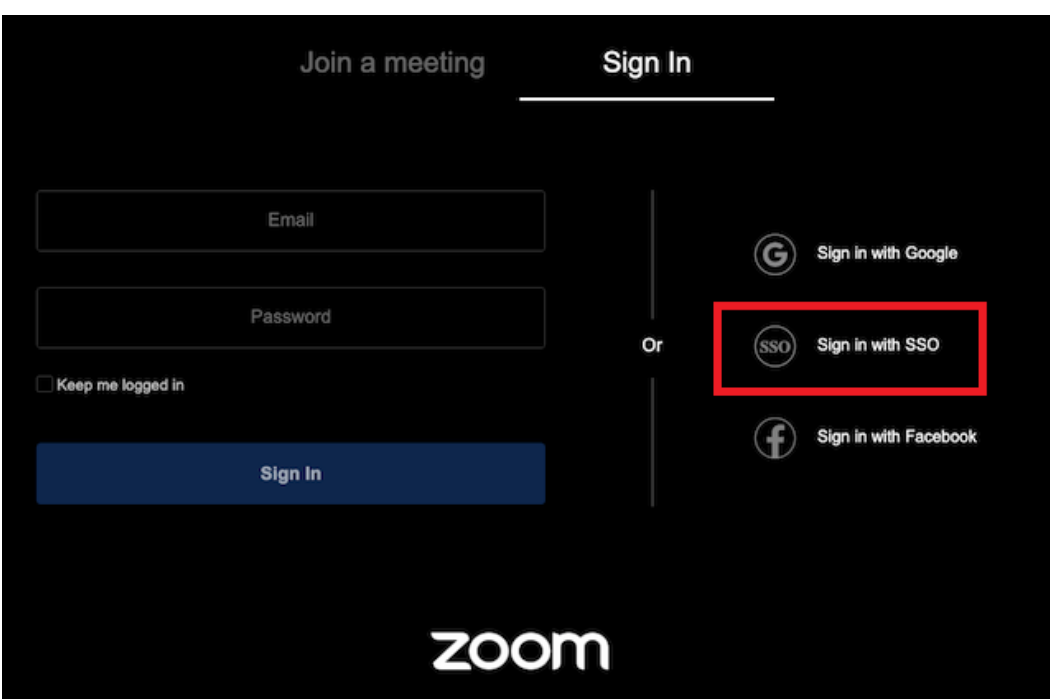

When prompted, enter **csuohio** into the domain field and click **continue**:

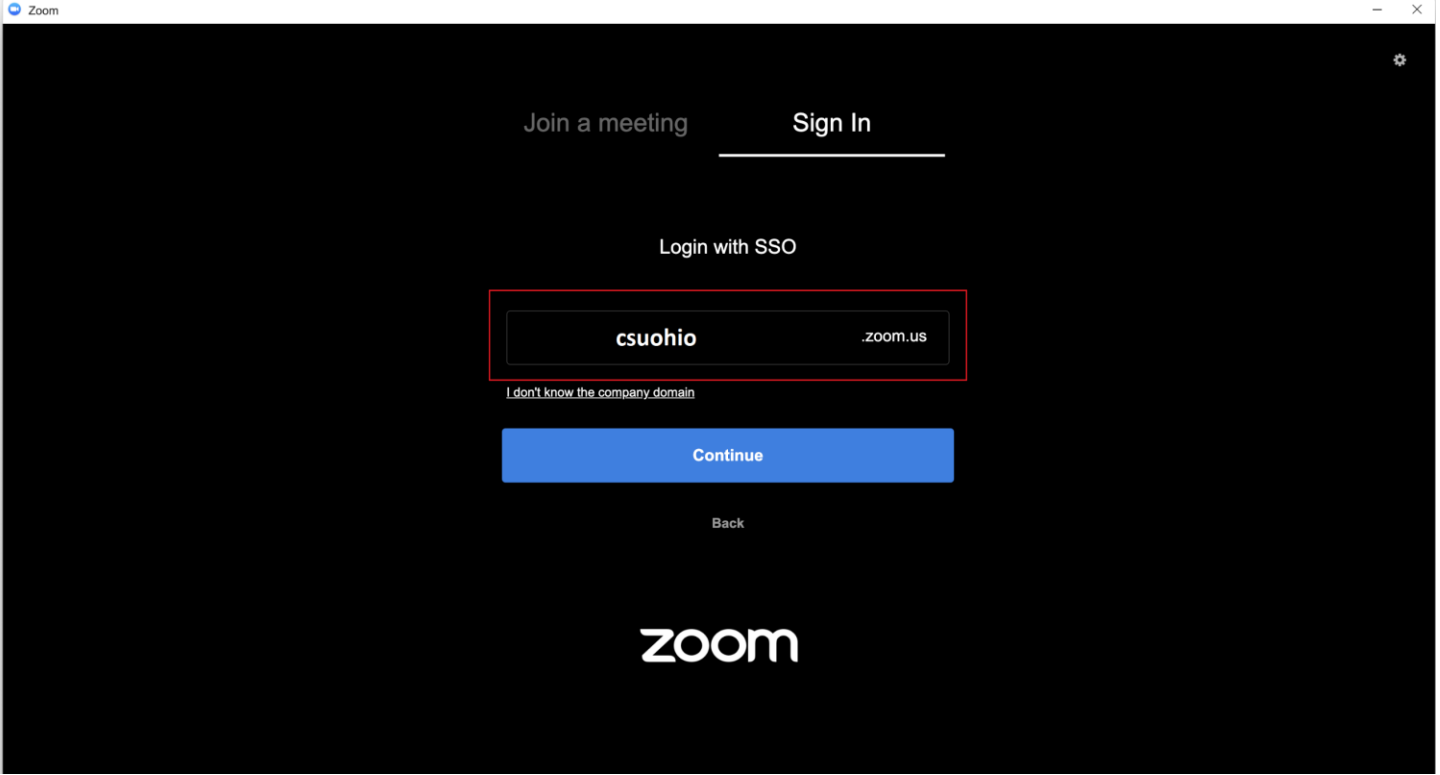

You will then be directed to Cleveland State's Single Sign On login page.

Sign in with your CSU ID@csuohio.edu (or other csu domain) and campus password:

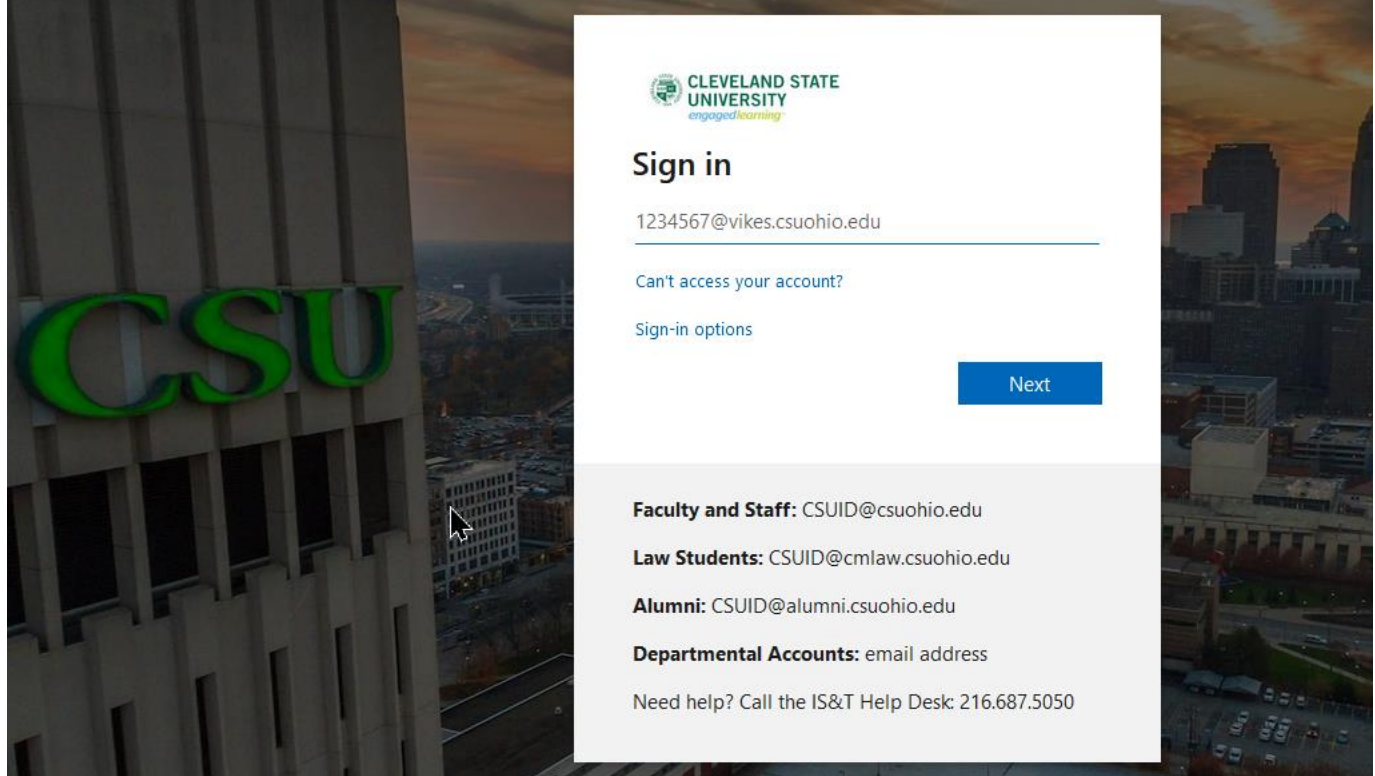